## **Google Maps - "Map This" Not Working**

If your "Map This" function is not working but other Google Maps functions are working, it is likely your Google Maps API key does not include the Geocoding API. Follow these instructions to add the Geocoding API to your Google Maps API key.

Use this link to directly access all of the settings of your Google Cloud Setup including Google Maps: <https://console.cloud.google.com/google/maps-apis/overview>

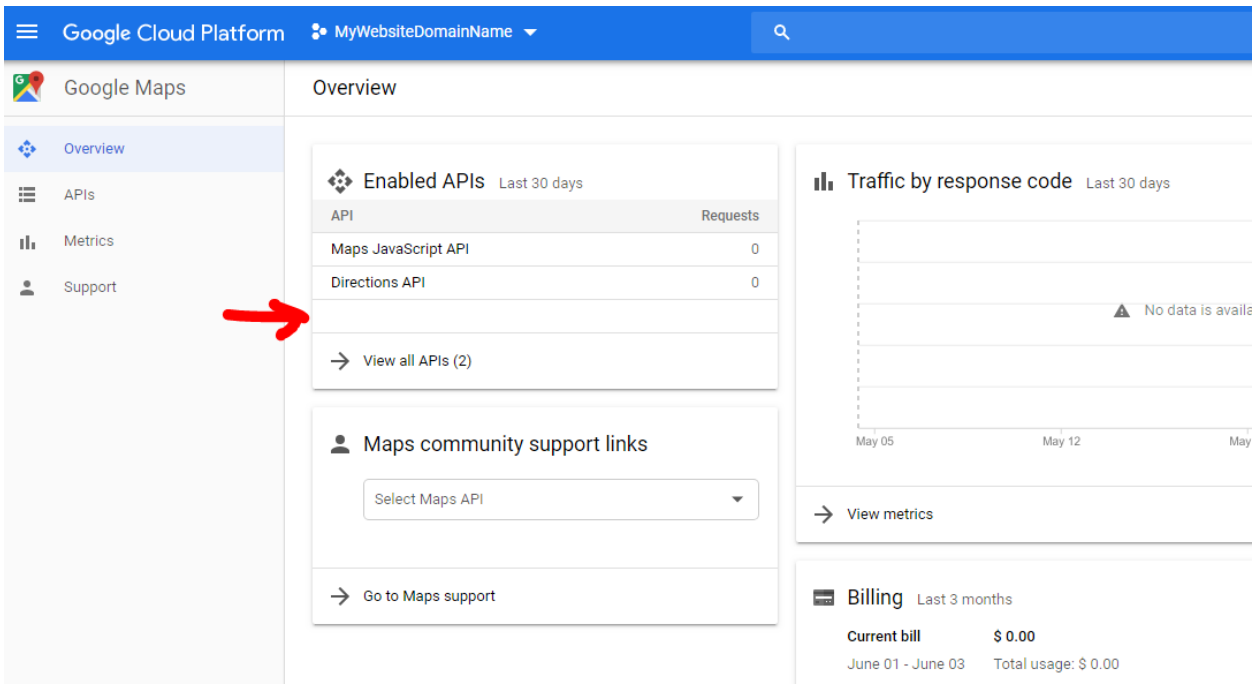

**Geocoding API -** if you DO NOT see the Geocoding API listed, that is why the Map This function does not work.

Here is how to add the Geocoding API. Click on View all APIs.

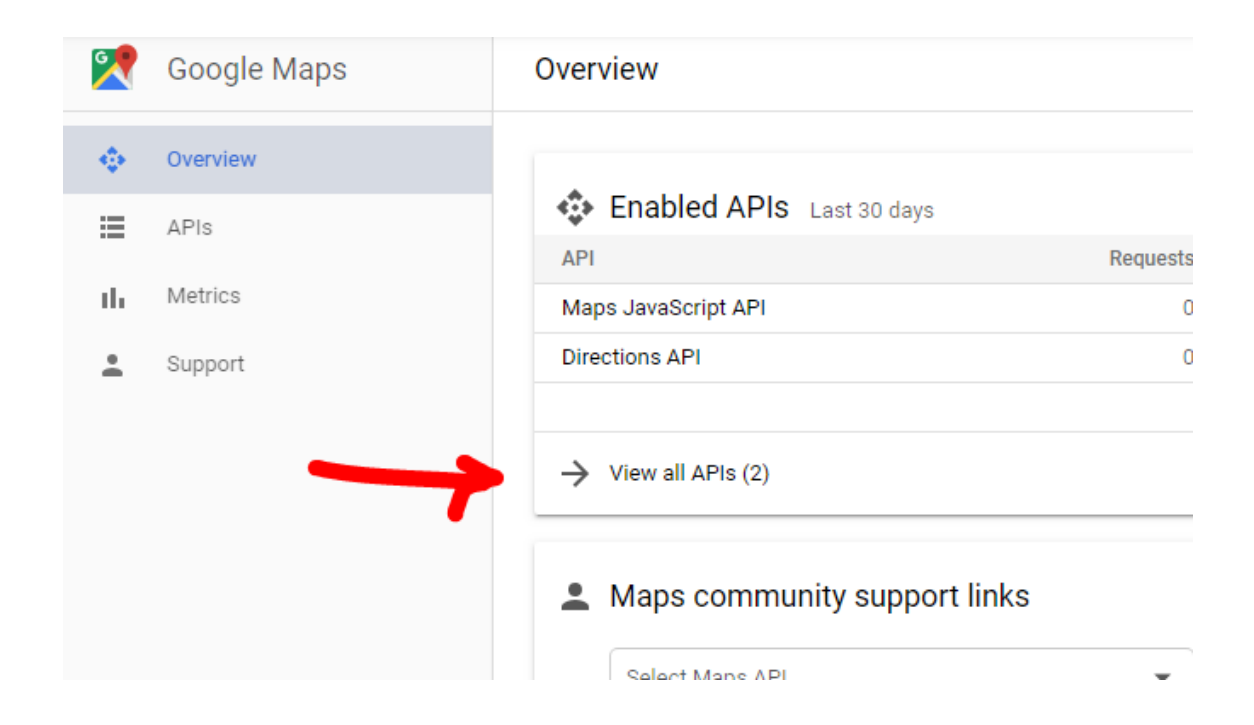

## Then click on Geocoding API:

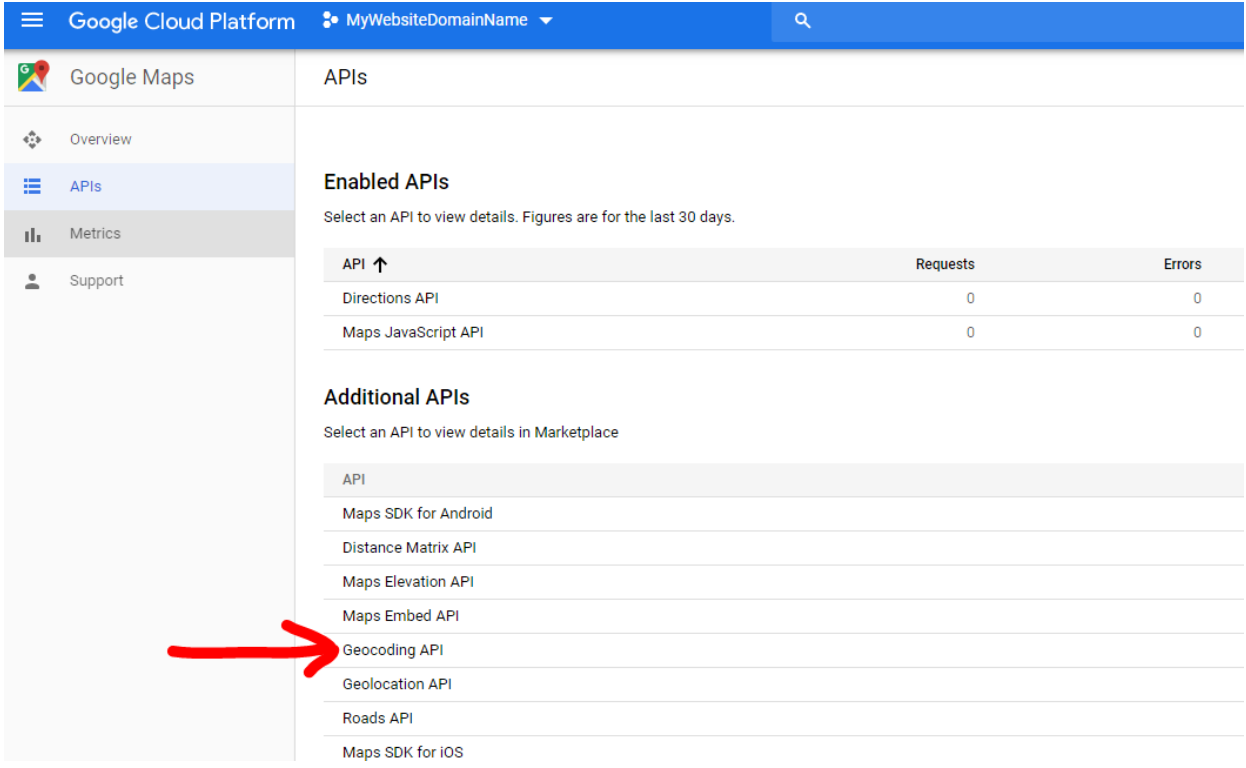

Then click on the ENABLE button:

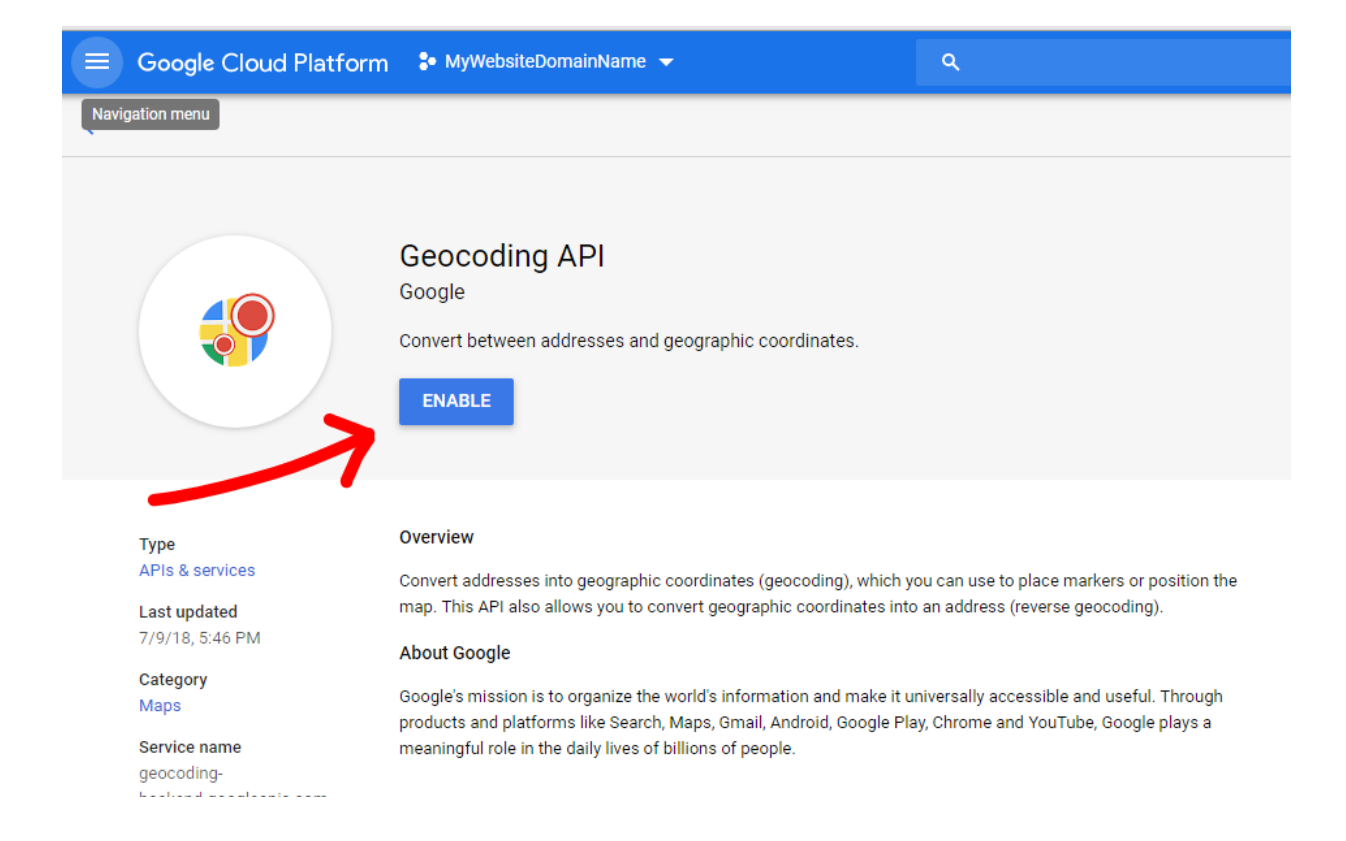

## Then click on the Back Arrow:

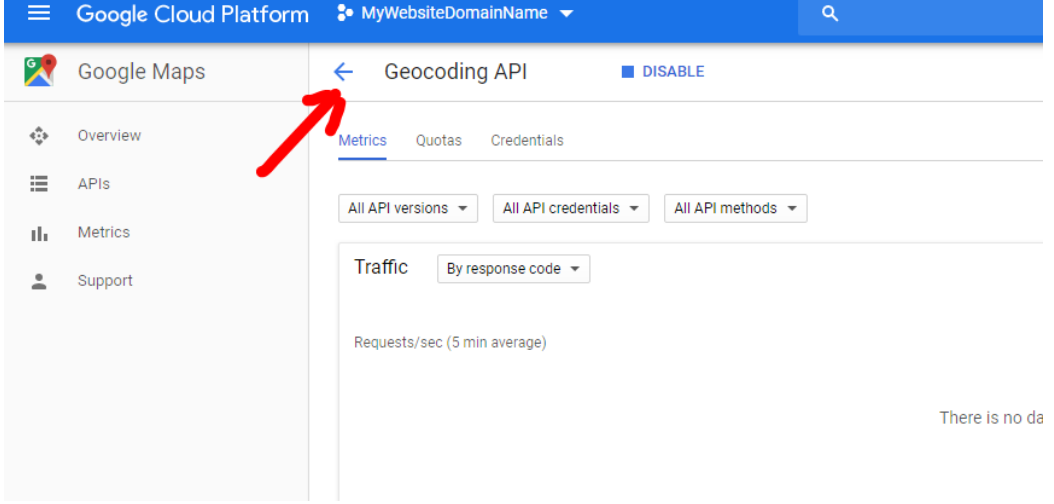

You should now see the Geocoding API in your list of APIs:

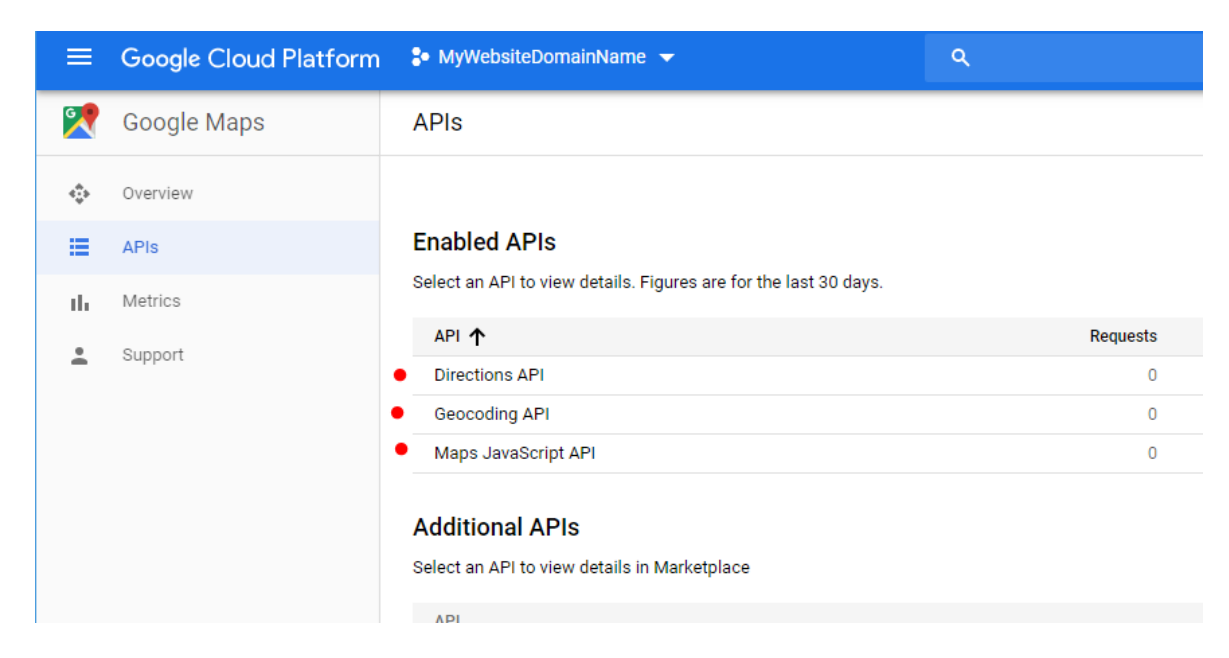

Give Google 5-10 minutes. Then try the Map It functions in your site.